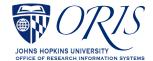

## Installing Citrix for Coeus: Macintosh Users

Due to JAVA security concerns, Johns Hopkins University Central IT has requested that Coeus users access Coeus Premium through Citrix. The issue does not affect Coeus Lite users.

If the Coeus Premium interface is typical or preferred, follow the provided steps to install Citrix and then access Coeus Premium through that portal. Add the icon to the Favorites tab by selecting Applications (the far right tab at the top), select Details and then Add to Favorites.

Note that using Coeus through Citrix will affect printing, uploading and saving some Coeus documentation, such as narratives, proposal summary, questionnaires and ORIS reports. Information regarding these differences is provided in the Citrix for Coeus Tips guide.

- In a browser, go to https://MyCloud.jh.edu
  - Then, follow the steps below:

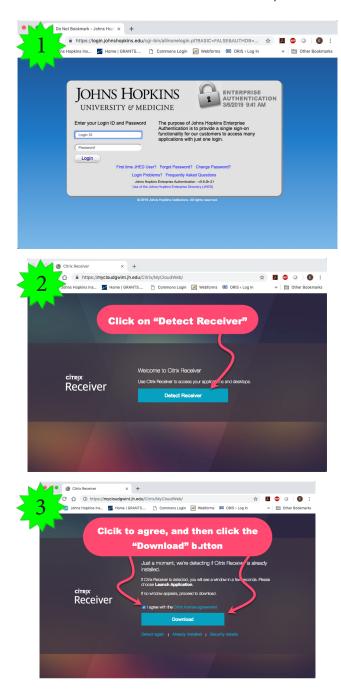

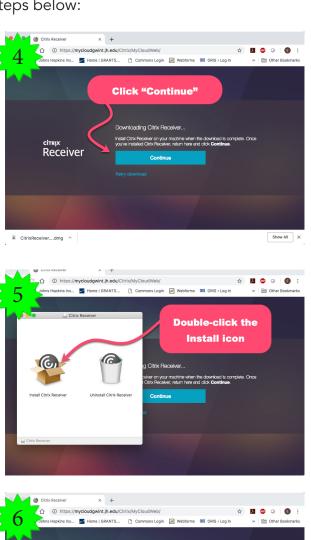

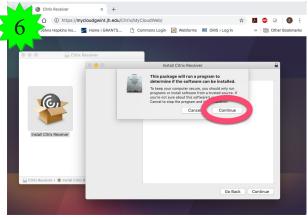

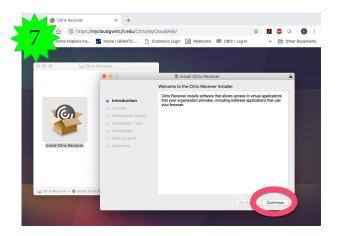

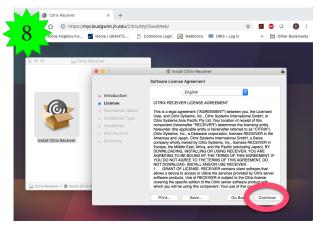

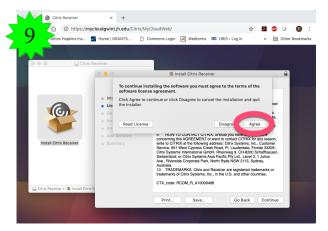

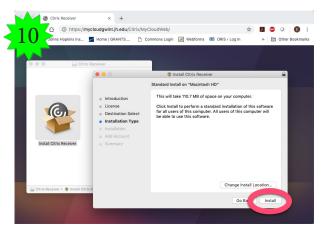

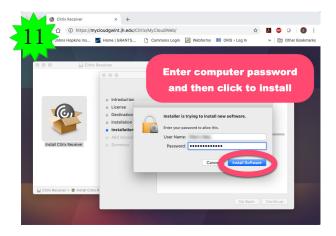

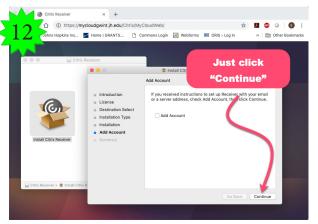

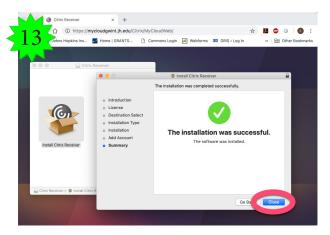

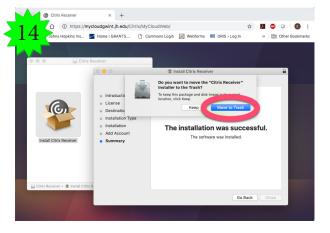

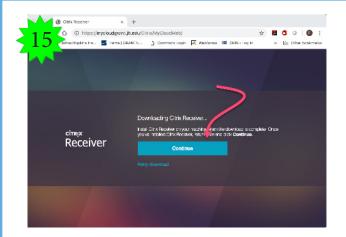

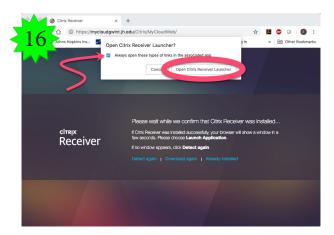

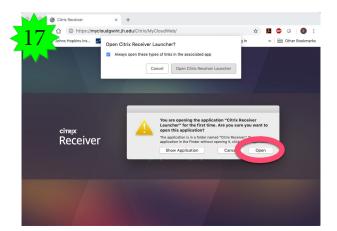

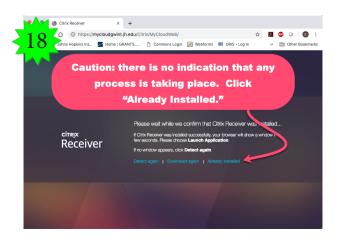

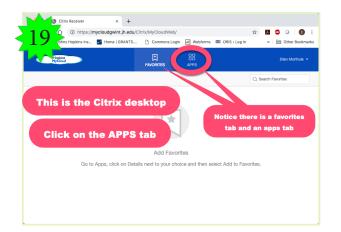

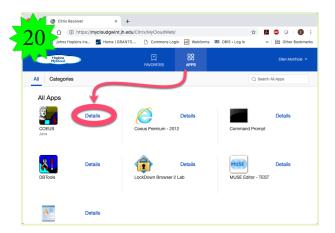

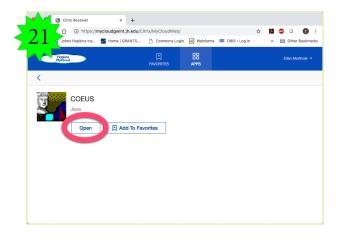

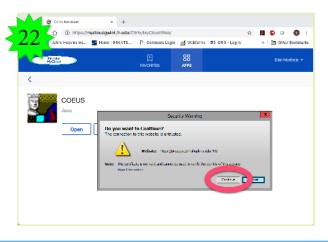

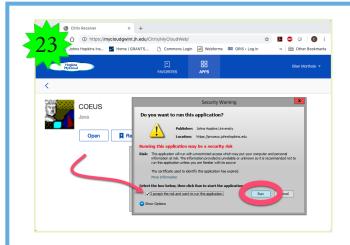

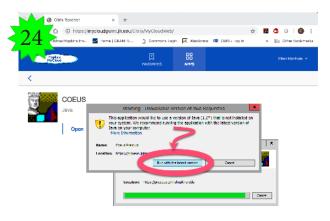

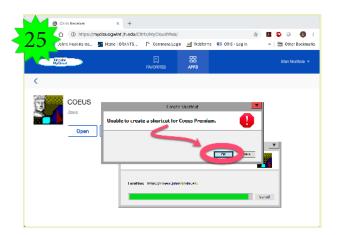

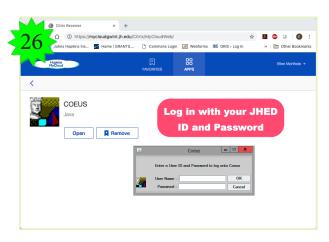

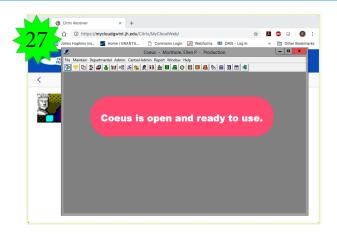

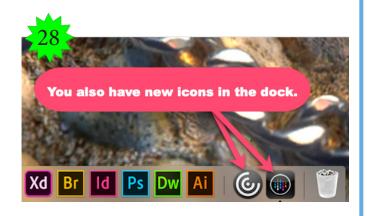

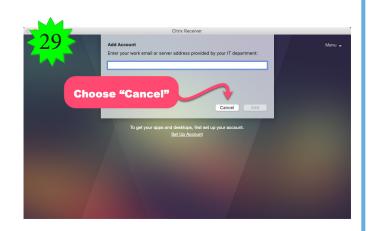

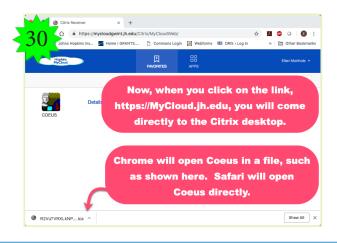